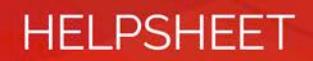

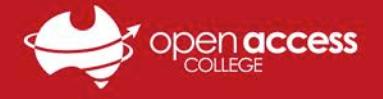

## Access Daymap **Connect** for Parents and school Coordinators

Through the Daymap **Connect** portal, parents, guardians and school coordinators can access important information relating to their children's education and notices from Open Access College. Where information for multiple students is being accessed, only one account will be required to obtain all this information.

1. To access the Daymap **Connect** portal navigate to the Open Access College website (**www.openaccess.edu.au**)

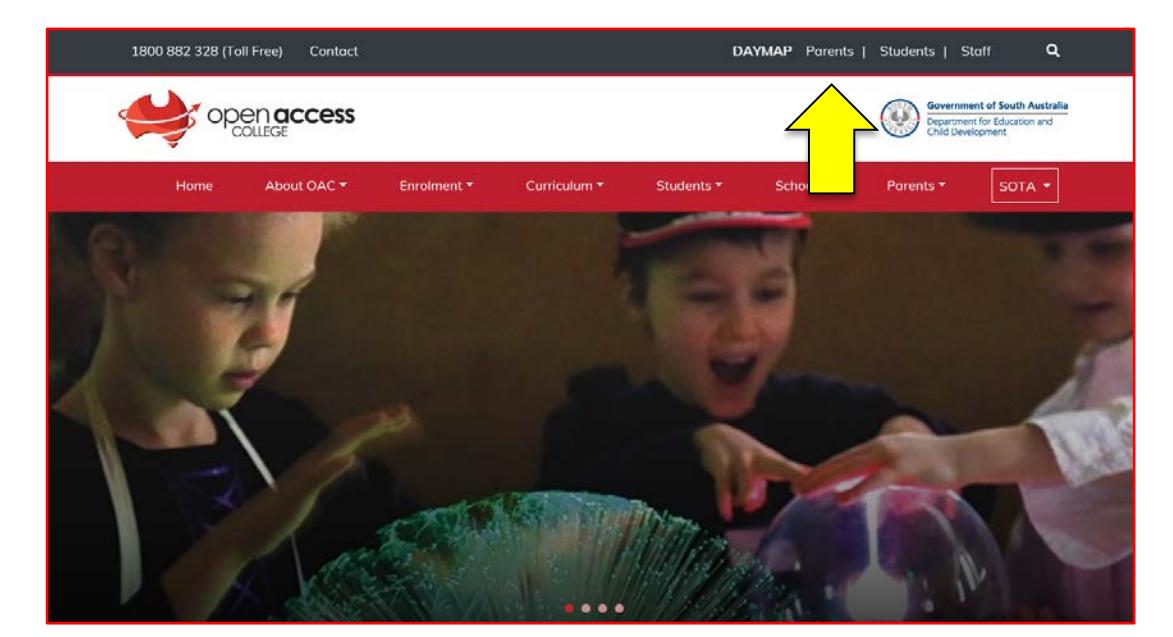

2. Click the Daymap for Parents link towards the top-right corner of the webpage.

3. The Daymap **Connect** login page should then appear.

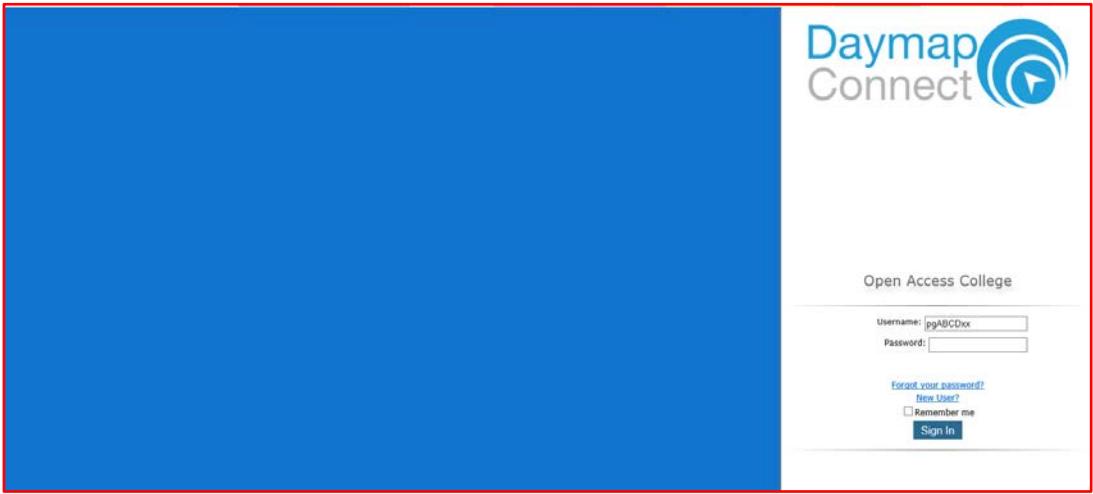

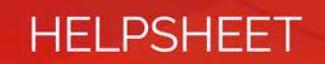

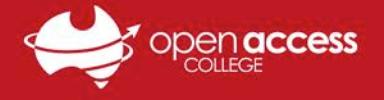

## **If you've never used (or forgotten your access details to) Daymap Connect**

- 4. Click on the **New User** link.
- 5. Type your e-mail address as it appears on Open Access College records into the **Your Email Address** field and the student's identification number into the **Student Code** field.

Student identification numbers are usually formatted as six numbers, the first two digits representing the student's year of first enrolment at the College.

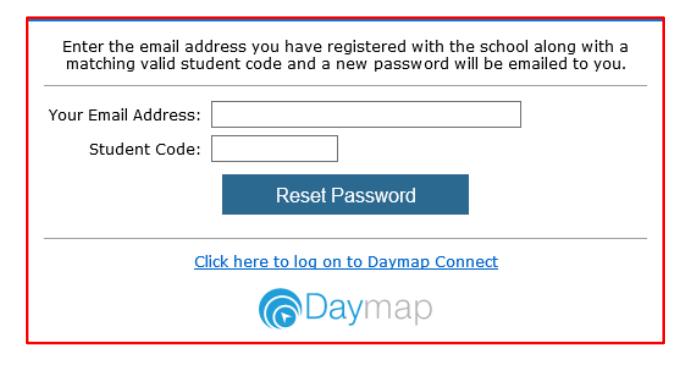

- 6. Click on the **Reset Password** button.
- 7. Check your e-mail for your username and password to access Daymap.

If you did not receive an e-mail, please ensure you're using the e-mail address you have registered as a parent on our records. If you need to check or update the e-mail address that you have registered as a parent on our records, please contact the **[Client Services Centre](mailto:client.services@openaccess.edu.au)**.

It may take up to 15 minutes to receive the e-mail containing your username and password. If you haven't received an e-mail in this time, please contact **[Learning Technology Services](mailto:learning.technology@openaccess.edu.au)**.

## **If you already have a Daymap Connect account**

- 8. Type your username and password into the relevant fields.
- 9. Click the **Sign In** button.

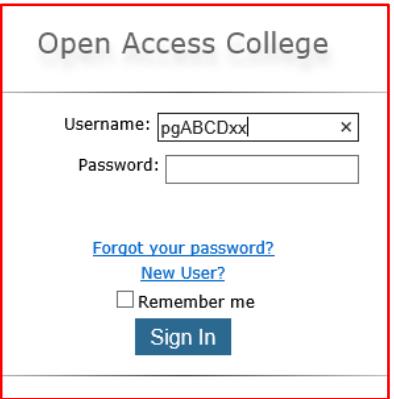

Once you have logged into the Parent Portal, click the menu items on the left navigation tab to access information regarding your account, messages, bulletins, notices, your account etc. If you have a number of children at OAC you can also select which student you want to get information about.